OFFICE OF THE PRINCIPAL: KOHIMA SCIENCE COLLEGE (*An Autonomous Government P G College*) Jotsoma, Nagaland

## **Readmission Notice for Even Semester - Jan to Jun 2021**

This is for the information of all students of MSc  $1<sup>st</sup>$  semester that they are to take readmission into MSc 2<sup>nd</sup> semesters. Readmission fee against each student and fee structure are displayed on the college website. Payment of fees are to be done through SB Collect only. Necessary instructions are given below. The last date for making payment is 09/04/2021 (Friday).

Regular classes shall begin with effect from 06/04/2021 (Tuesday) onwards.

Principal

Dr Lily Sema

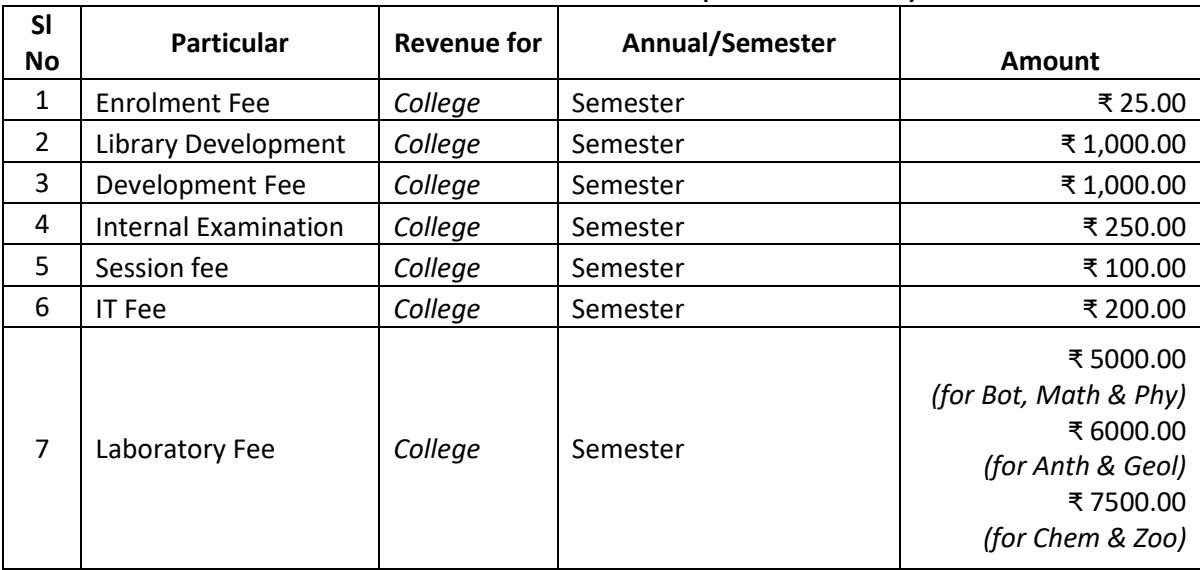

## **FEE STRUCTURE for MSc Students (EVEN SEMESTER)**

*Note: Fees once deposited are not refundable.*

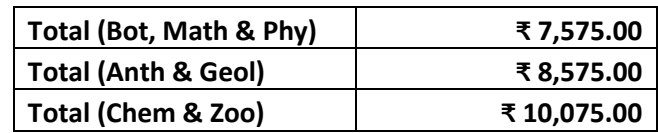

## **Instruction for online payment of fees through SB Collect**

Students are to pay their readmission fees online through SB Collect using ATM/Debit/Credit Cards/Internet Banking. Do not use UPI. The steps for making payment are given below:

- **Step 1** Go to <https://www.onlinesbi.com/> and click on **SB Collect**. Alternatively, click on the link <https://www.onlinesbi.sbi/sbicollect/icollecthome.htm>
- **Step 2** Click the check box I have read and accepted the terms and conditions stated above. Then click Proceed.
- **Step 3** For State of Corporate/Institution, select Nagaland For Type of Corporate/Institution, select Educational Institutions and click Go
- **Step 4** For Educational Institutions Name, select PRINCIPAL KSCJ and click Submit
- **Step 5** For Select Payment Category, click appropriate category select FEES.
- **Step 6** Fill up student details correctly. For Payment for, select MSc Readmission Fee. For Amount, enter correct amount. Verify all the entries and click Submit.
- **Step 7** Verify details and click Confirm.

**Step 8** Choose the appropriate payment mode and make the payment. *Do not use UPI*.

**Step 9** Save the receipt in your device for future reference.